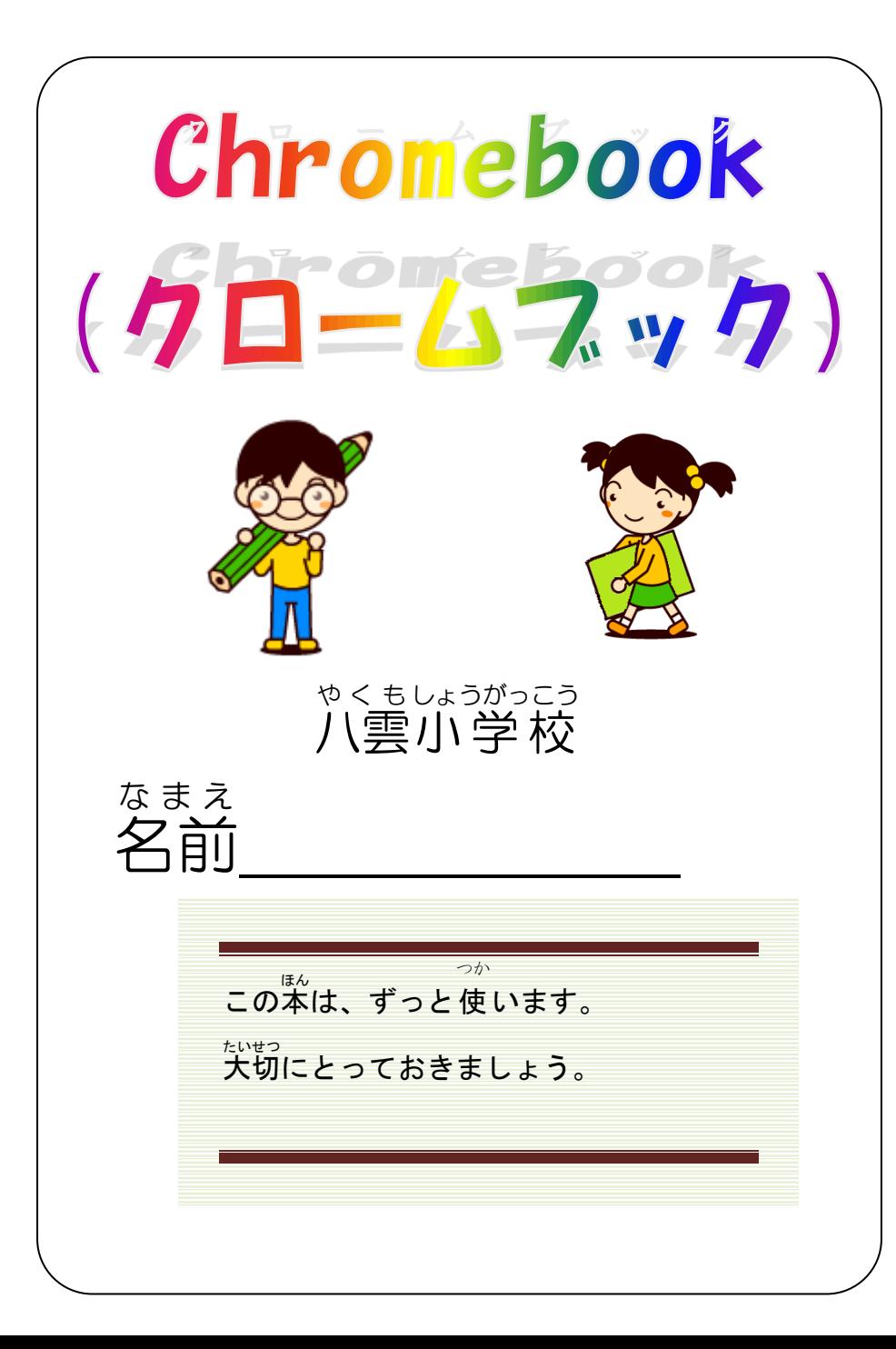

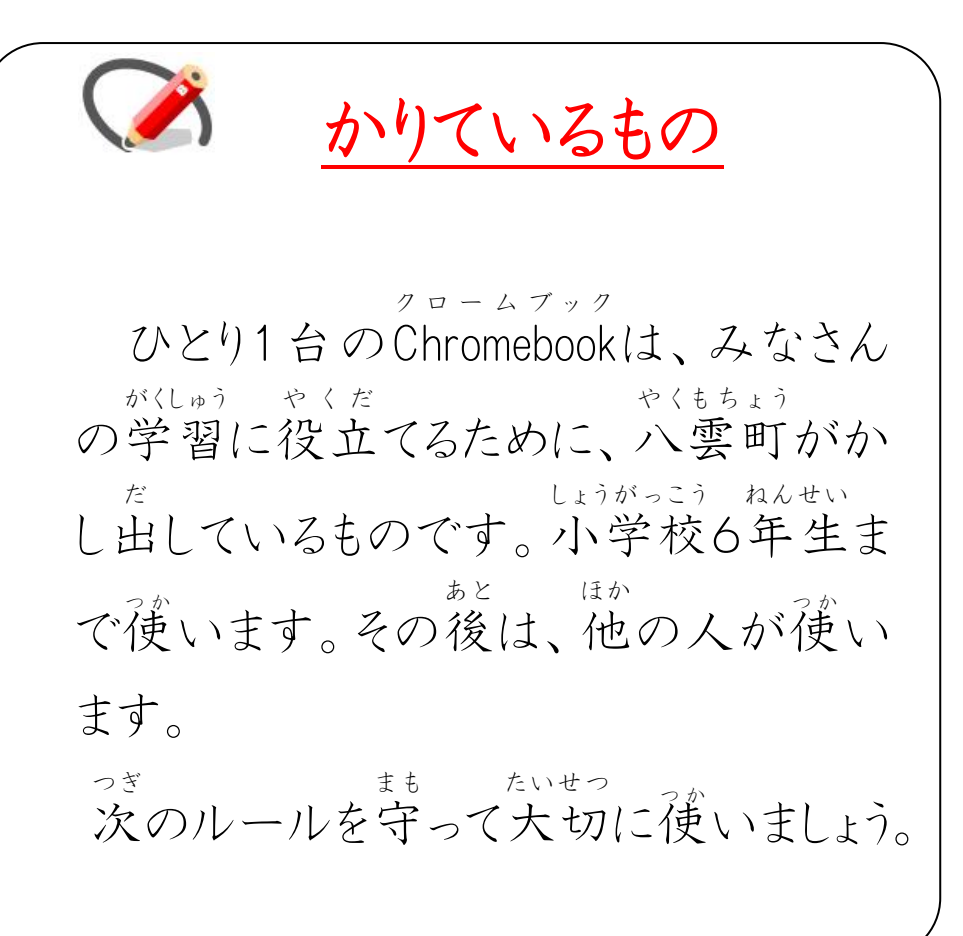

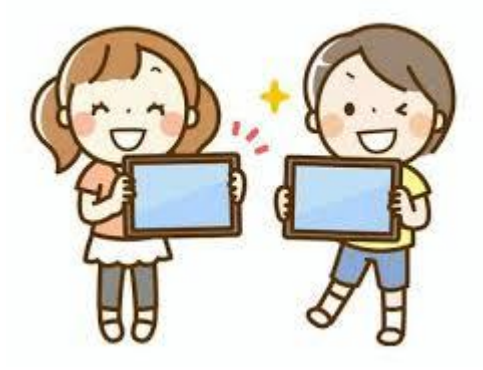

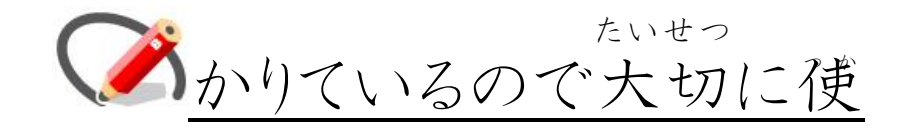

## いましょう。

- 1 手をきれいにしてから、使います。 て つか お き も
- 2 落とさないように、気をつけて持ちます。
- なくさない、ぬすまれたりしないよう気 き をつけます。 ただ つか
- 3 正 しいしせいで、使 います。 がめん
- 4 画面 をハンカチなどで、きれいにふいておきます。
- 5 背景 はいけい や色 いろ などの設定 せってい は、かってに変 か えません。 がっこうめい な まえ ばんごう
- 7 学校名・名前・番号のラベルは、はがしません。

## ※はがれたら、すぐに新しいラベルをはります。

8 登下校中は、ランドセルから出 とうげこうちゅう だ しません。

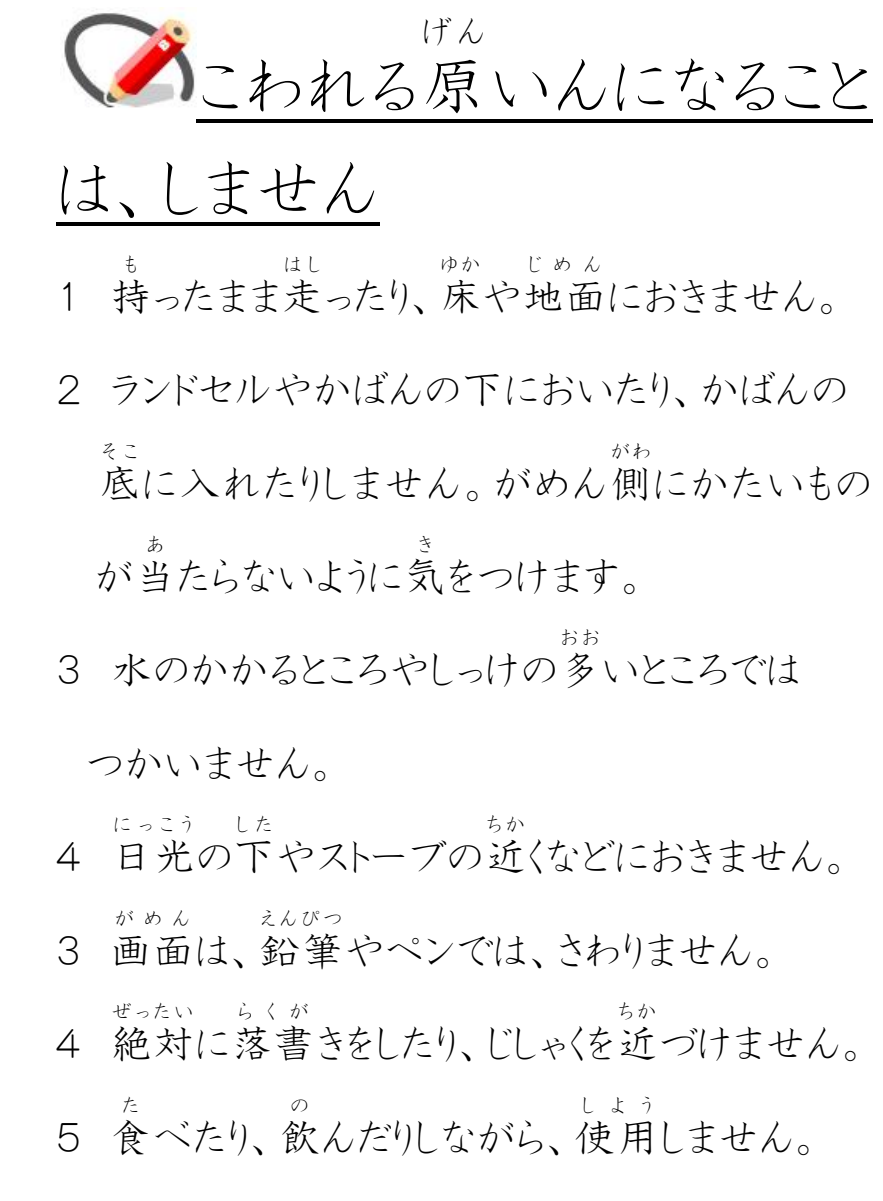

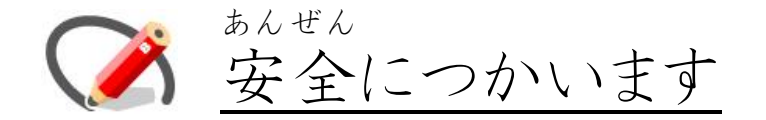

1 休 やす み時間 じかん や放課後 ほ う か ご に使 つか うときも、先生 せんせい がみと

めたことだけにつかいます。

2 Chromebookをつかってのコメントは、学習に関 ク ロ ー ム ブ ッ ク がくしゅう かん することだけとします。学級 がっきゅう のみんなが見 み るので、 ていねいな言葉 こ と ば や内容 な いよう に気 き をつけましょう。 3 友 と も だちをきずつけたり、いやな思 お も いをさせたりす る書 か きこみは、絶対 ぜったい にしません。 3 Meet は先生 せんせい がさんかしている時 と き だけ使 つか えます。 4 インターネットを使 つか うときは、学習 がくしゅう に関係 かんけい ない サイトは見 ません。もしも、あやしいサイトに入って み しまったときは、すぐに画面 がめん を閉 と じて、先生や家 せんせい いえ の人に知 らせます。 し

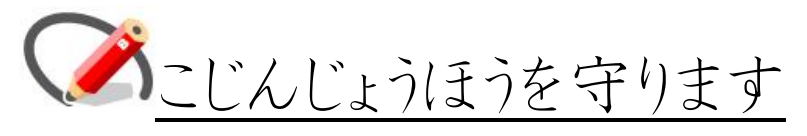

- 1 自分 の QR コードは、大切 にします。なくさないよう じ ぶ ん たいせつ にしましょう。なくした場合は、すぐに先生 ば あ い せんせい につたえ ましょう。 じぶん クロームブック ほか ひと
- 2 自分のChromebookを他の人にかしません。
- 3 自分や他の人のこじんじょうほう(名前、住所、 じぶん ほか ひと な ま え じゅうしょ 電話番号、学校名など)はインターネットには でんわばんごう がっこうめい ぜったい

絶対 にあげません。

4 写真やどうがなどは、学習に必要なものだけをさ しゃしん がくしゅう ひ つよう つえいしましょう。また、相手にかならず「とってい あ い て いですか?」と聞 き きます。

けんこうに 気 き をつけます 1 Chromebook クロームブック を使 つか うときは、正 ただ しいしせいで画面 がめん に近づきすぎないようにします。 ちか 2 ねる30分前はChromebook を使 いません。また、 クロームブック <sub>つか</sub> 夜 よ る 9時 じ いこうはつかいません。この時刻 じ こ く からは、 家 の人にあずけます。 い え

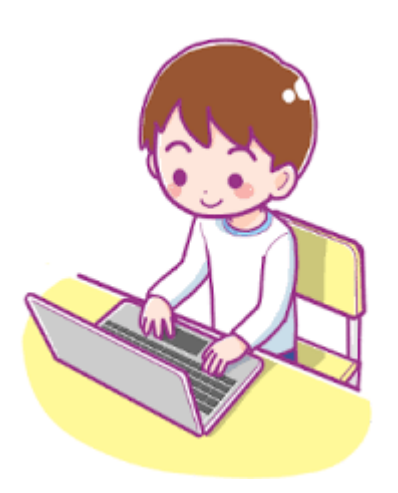

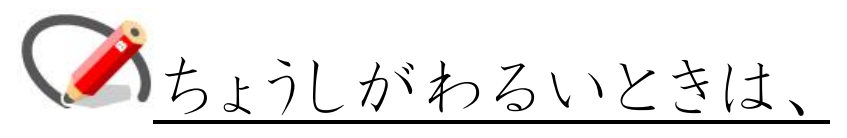

先生に知らせます。 せんせい し

「おかしいな」と思 お も ったら、再起動 さ い き ど う しましょう。 再起動 さいきどう して元 も と にもどらない時 と き は、すぐに先生 せんせい や家 いえ

の人にしらせましょう。

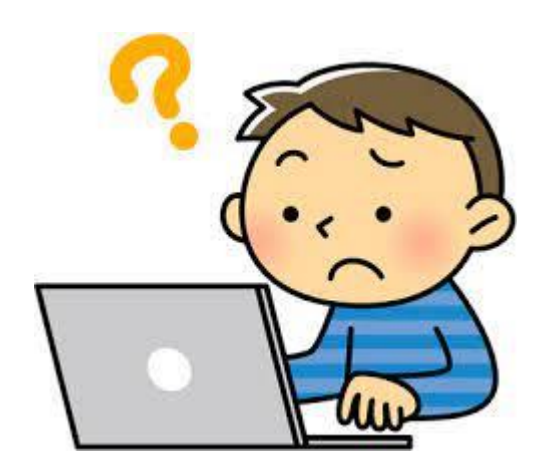

## 小学校 ローマ字表

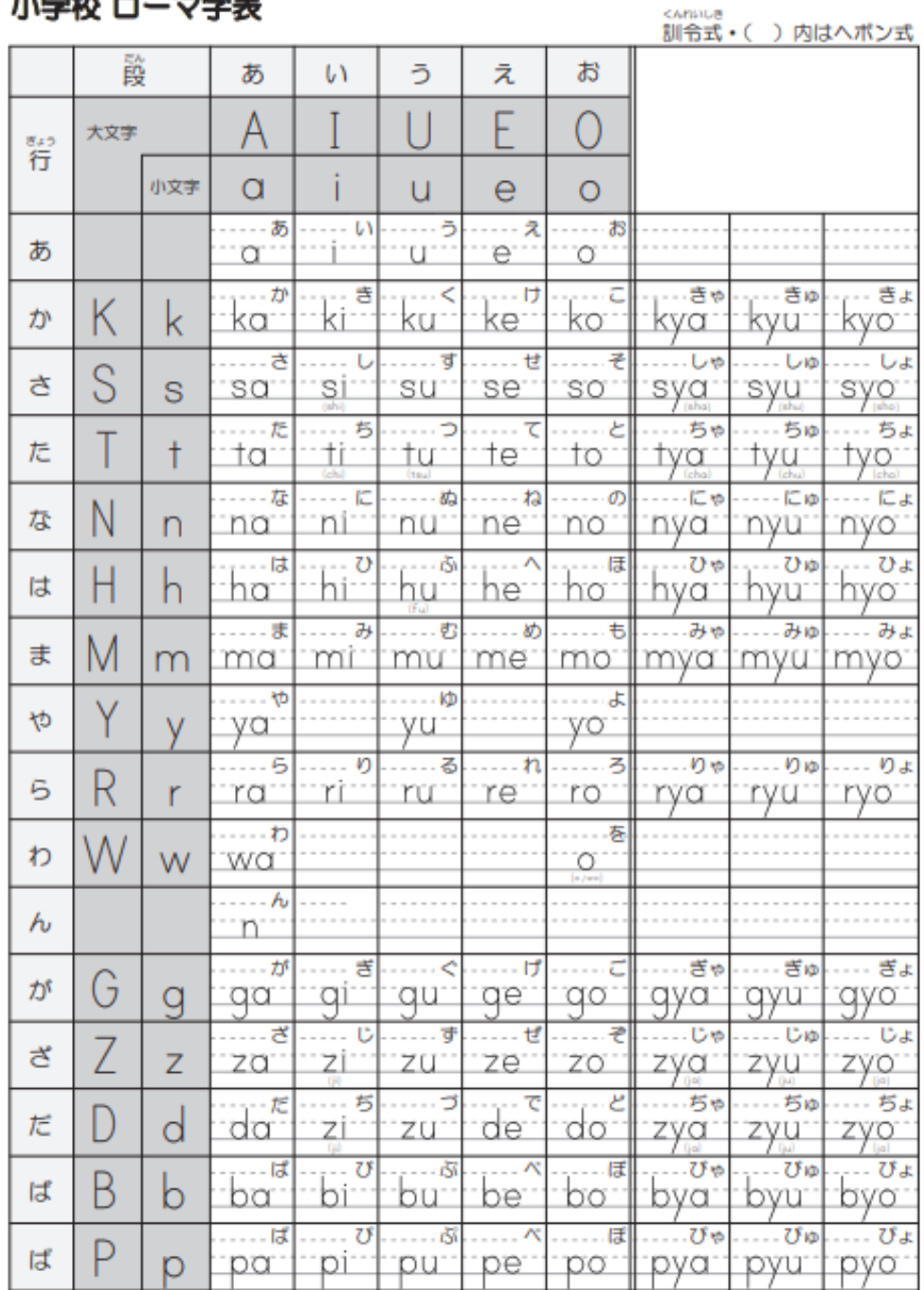

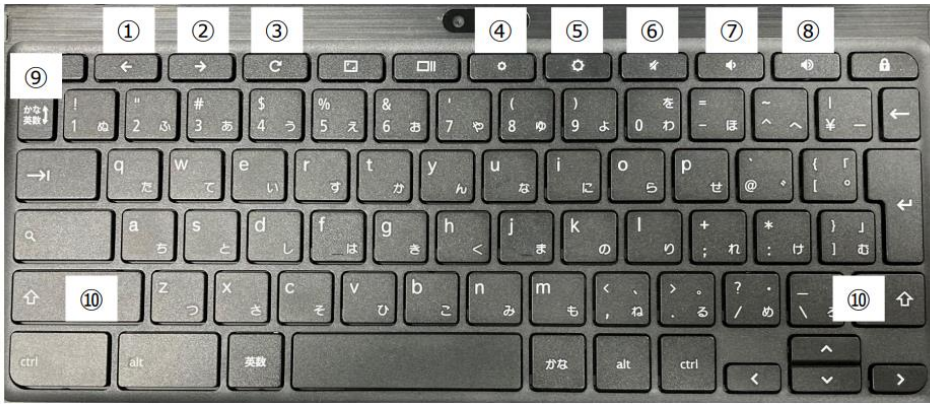

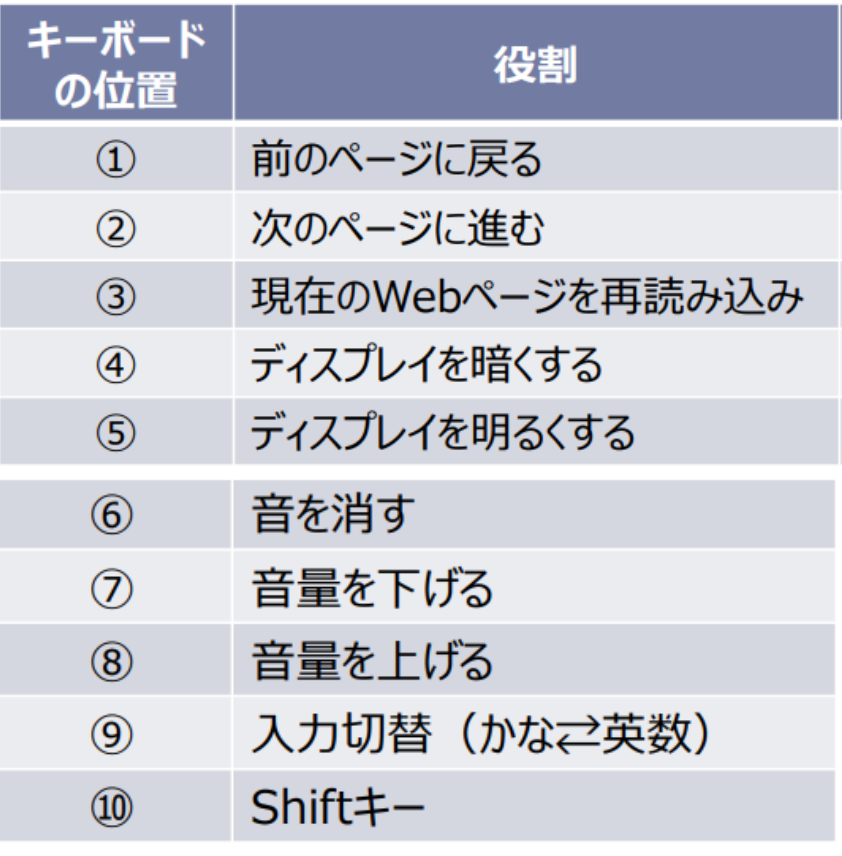

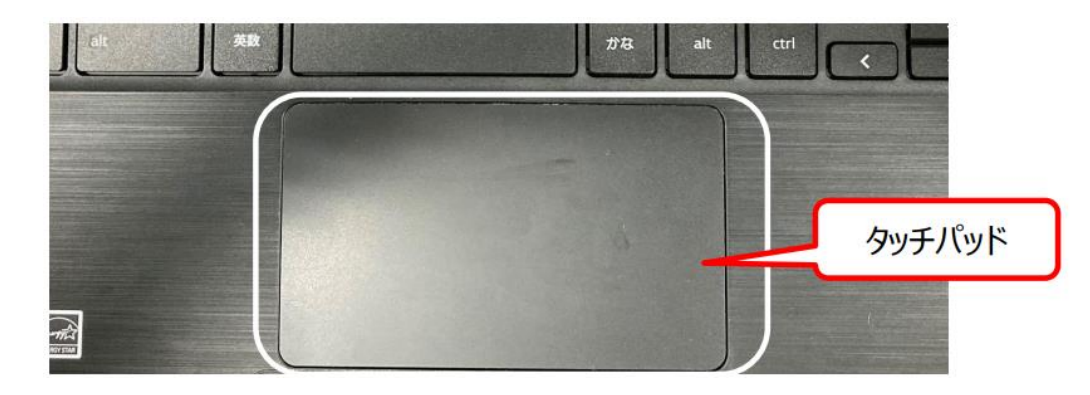

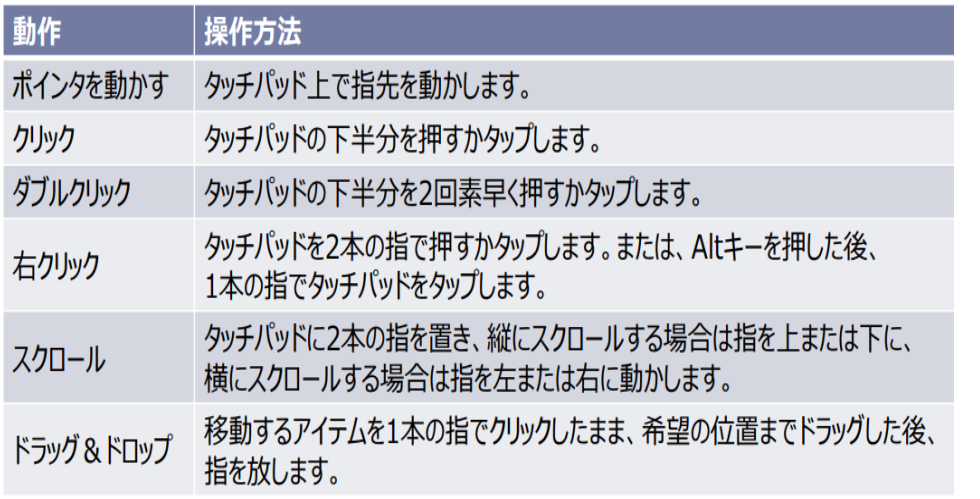

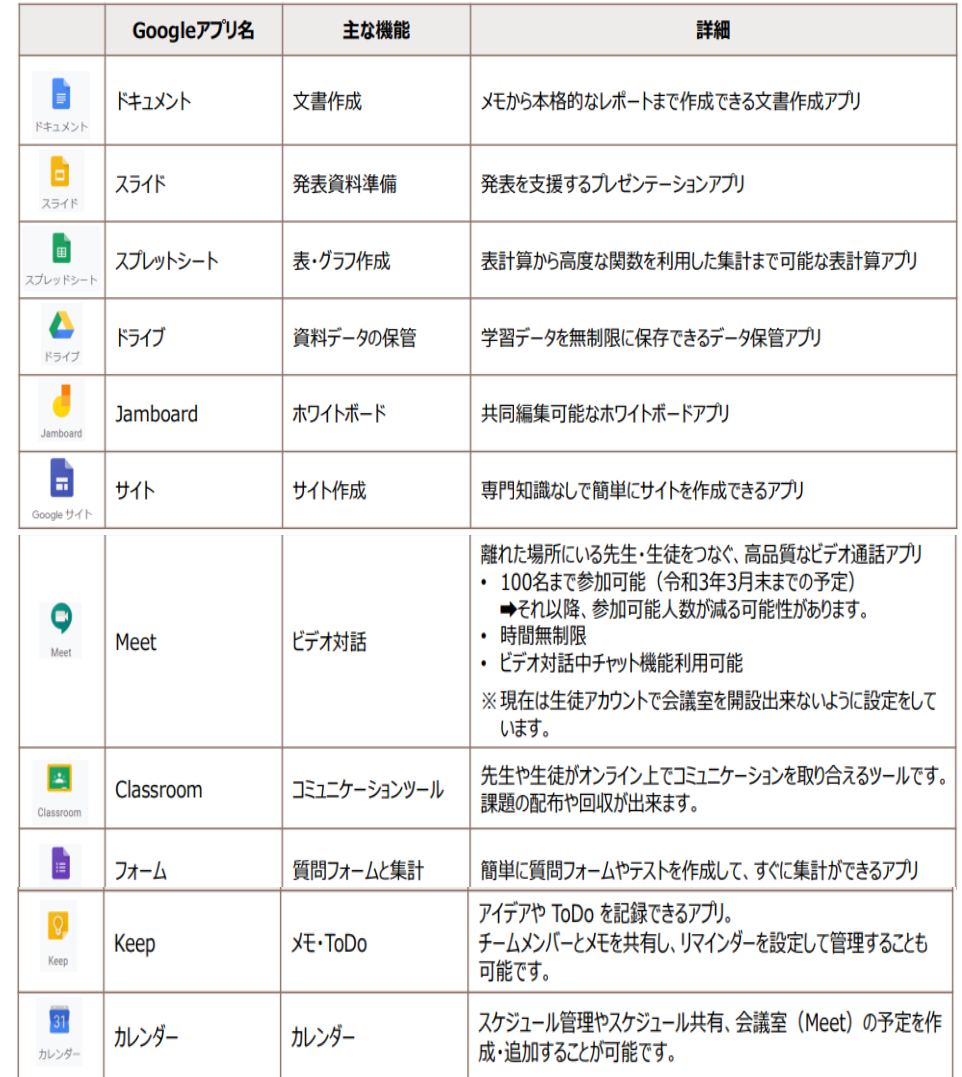

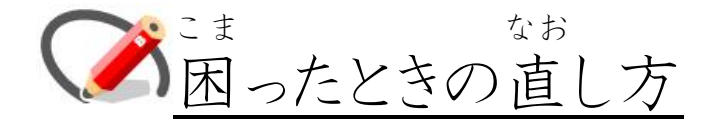

- 1 ログインをもとめられたり、パスワードをも とめられたり、アプリがきどうしないとき。 い なお
- → もういちど、でんげんを入 れ直 してみよ  $\tilde{2}$

が め ん

2 画面 がうつらなくなったとき

さいよみこみボタンをおしながら、で

んげんをいれてみよう。

3 Wi-Fi(ワイファイ)から LTE(エル・ティ ー・イー)に切 き りかえるとき

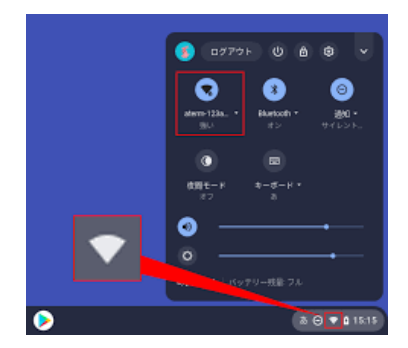

右下 のおうぎ形 のマークか LTE のマー み ぎした が た クをタップします。その後 ご 、黒 く ろ いまど(ウイン ドウ)の左上 のマークをタップすると、モバ ひだりうえ イル(LTE)と Wi-Fi(ワイファイ)を切 き りかえるこ とができます。うまくつながらないときには、 モバイル(LTE)でつなげてみましょう。

4 「ネットワークは利用 り よ う できません 」の 画面になったら、 が め ん

SoftBank(ai+4GLTE)をおします。

「接続済み」になったら、みぎ上の「×」を せっぞくず おします。

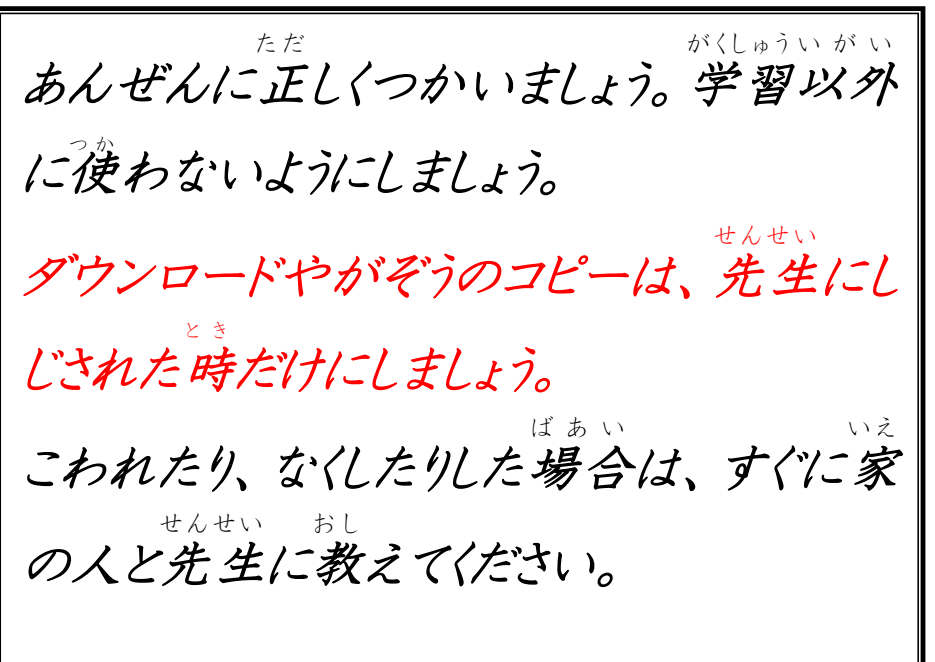